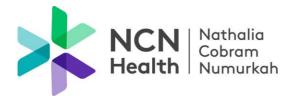

## To send a file to NCN Health

- Select the required FileDrop URL and copy it into your browser
- The FileDrop will open
- Enter your email address
- Enter the message subject
- Type the message
- Add attachments (each message can be up to 1GB in size, allowing you to send multiple attachments at once)
- Click Send

## Receiving a file from NCN Health

Two emails will be sent to the recipient to complete the download process

- The first email sent will contain a URL link to download the attached files.
- Click on the link and enter your email address
- A second email will contain a 'Secure Token' passcode to open the file. (The passcode is valid for 15 minutes and will then expire. If the passcode expires, a second one will need to be requested when prompted)
- Copy and paste the passcode into the required field to complete the verification process
- The attached files will be available to download within 14 days of receipt. If the file is not opened within 14 days, it will need to be re-sent
- Once the verification process has been completed and the file/s accessed, an email will be sent to the sender confirming the file/s have been downloaded

# <u>IF</u> you do not receive an email containing the passcode, please check your spam folder in the first instance.

Nathalia Campus
36-44 McDonell St, Nathalia VIC 3638
T (03) 5866 9444
E ncnnathalia@ncnhealth.org.au

Cobram Campus

24-32 Broadway St, Cobram VIC 3644 PO Box 252, Cobram VIC 3644 **T** (03) 5871 0777 **E** ncncobram@ncnhealth.org.au Numurkah Campus

2 Katamatite Rd, Numurkah VIC 3636 PO Box 128, Numurkah VIC 3636 T (03) 5862 0555 E ncnnumurkah@ncnhealth.org.au

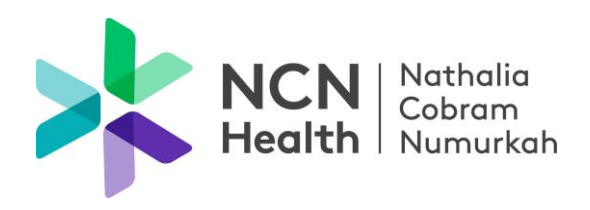

### NCN Health – FileDrop Names and URL

| FileDrop Name                                  | URL                                                             |
|------------------------------------------------|-----------------------------------------------------------------|
| NCN Health Community Health & Wellbeing Intake | https://files.hrha.org.au/filedrop/NCNCommunityHealthWellbeing  |
| NCN Health Karinya                             | https://files.hrha.org.au/filedrop/NCNKarinya                   |
| NCN Health Numurkah Acute & UCC                | https://files.hrha.org.au/filedrop/NCNNumurkahAcute             |
| NCN Health Pioneers Lodge                      | https://files.hrha.org.au/filedrop/NCNPioneersLodge             |
| NCN Health Cobram Acute                        | https://files.hrha.org.au/filedrop/NCNHealthCobramAcute         |
| NCN Health Cobram DNS                          | https://files.hrha.org.au/filedrop/NCNHealthCobramDNS           |
| NCN Health Cobram Medical Clinic               | https://files.hrha.org.au/filedrop/NCNHealthCobramMedicalClinic |
| NCN Health Cobram Admin                        | https://files.hrha.org.au/filedrop/NCNHealthCobramAdmin         |
| NCN Health Cobram Irvin House                  | https://files.hrha.org.au/filedrop/NCNHealthCobramIrvinHouse    |
| NCN Health Nathalia Clinical                   | https://files.hrha.org.au/filedrop/NCNHealthNathaliaClinical    |
| NCN Health Nathalia Medical Clinic             | https://files.hrha.org.au/filedrop/NCNNathaliaMedicalClinic     |
| NCN Health Numurkah Reception                  | https://files.hrha.org.au/filedrop/NCNNumurkahReception         |

Nathalia Campus
36-44 McDonell St, Nathalia VIC 3638
T (03) 5866 9444
E ncnnathalia@ncnhealth.org.au

#### Cobram Campus

24-32 Broadway St, Cobram VIC 3644 PO Box 252, Cobram VIC 3644 **T** (03) 5871 0777 **E** ncncobram@ncnhealth.org.au

#### Numurkah Campus

2 Katamatite Rd, Numurkah VIC 3636 PO Box 128, Numurkah VIC 3636 T (03) 5862 0555 E ncnnumurkah@ncnhealth.org.au